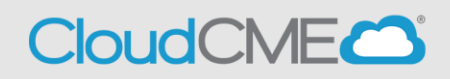

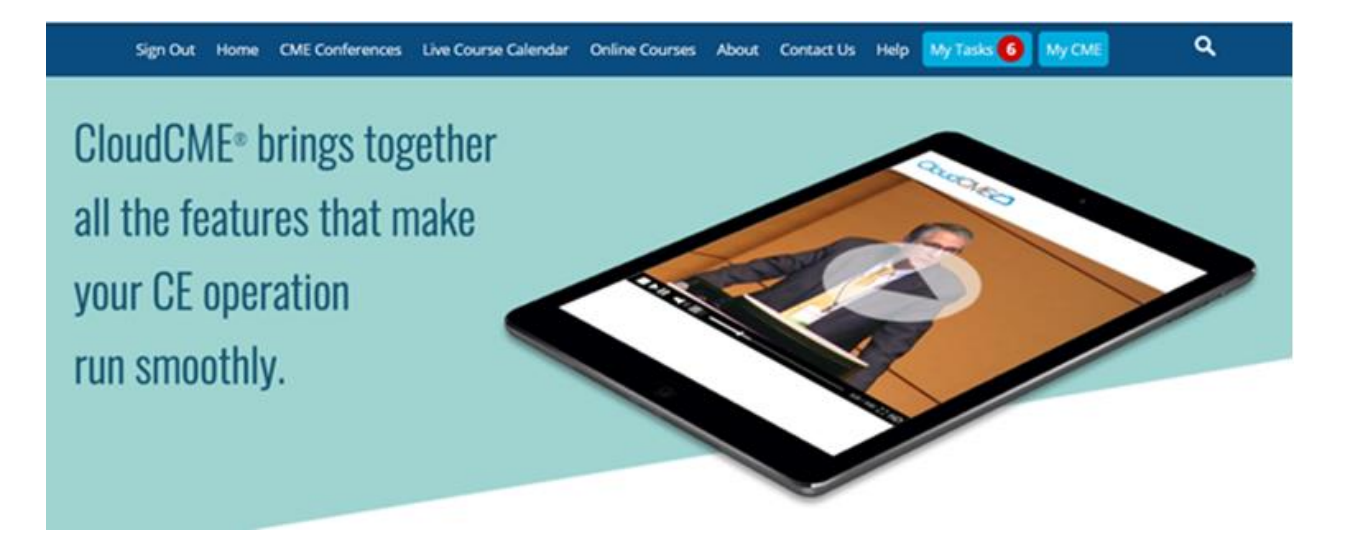

The **My Tasks** area allows Faculty, Planners, and Peer Reviewers to view system and activity tasks in CloudCME®. Also, Peer Reviewers can begin the peer review process.

The **Global Tasks** area displays assigned system tasks such as uploading a photo, a faculty bio, or updating a disclosure.

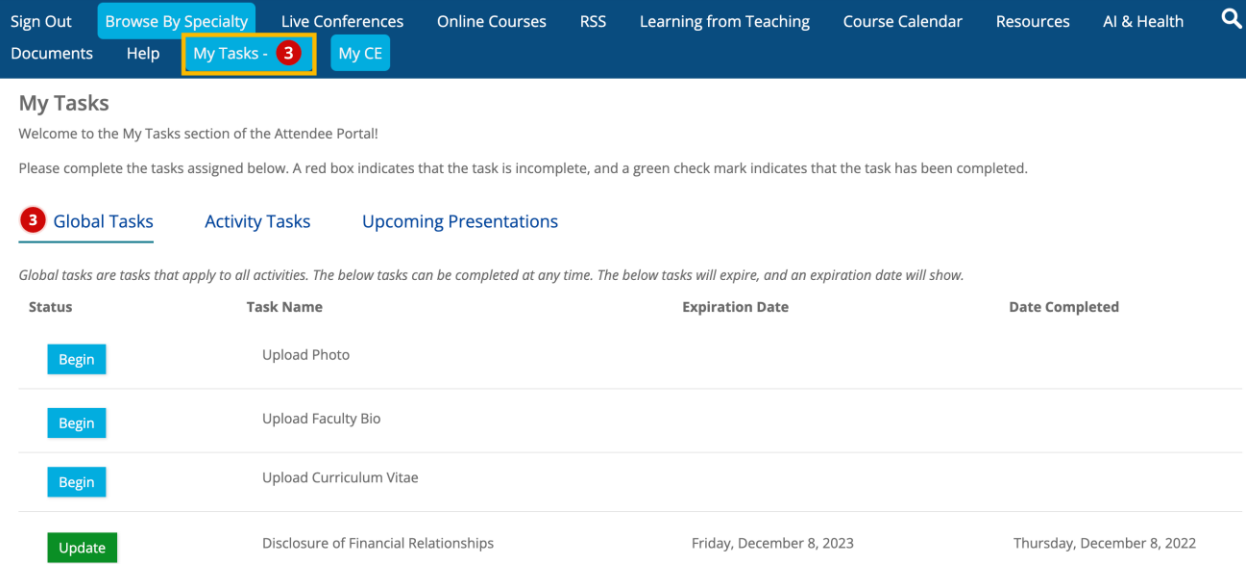

The **Activity Tasks** area displays assigned activity tasks such as audiovisual requirements, presentation release forms, and availability.

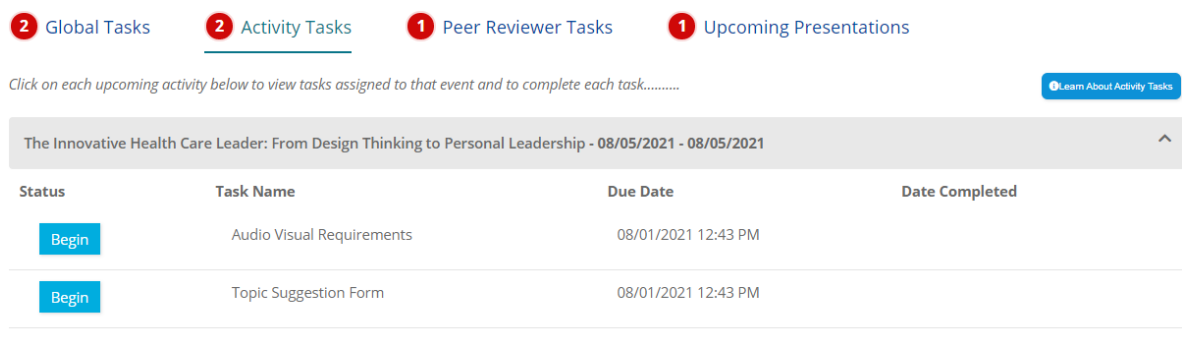

The **Peer Reviewer Tasks** area allows peer reviewers to begin the peer review process. Peer reviewers can download presentations, submit suggested revisions, and approve/reject presentations from this screen.

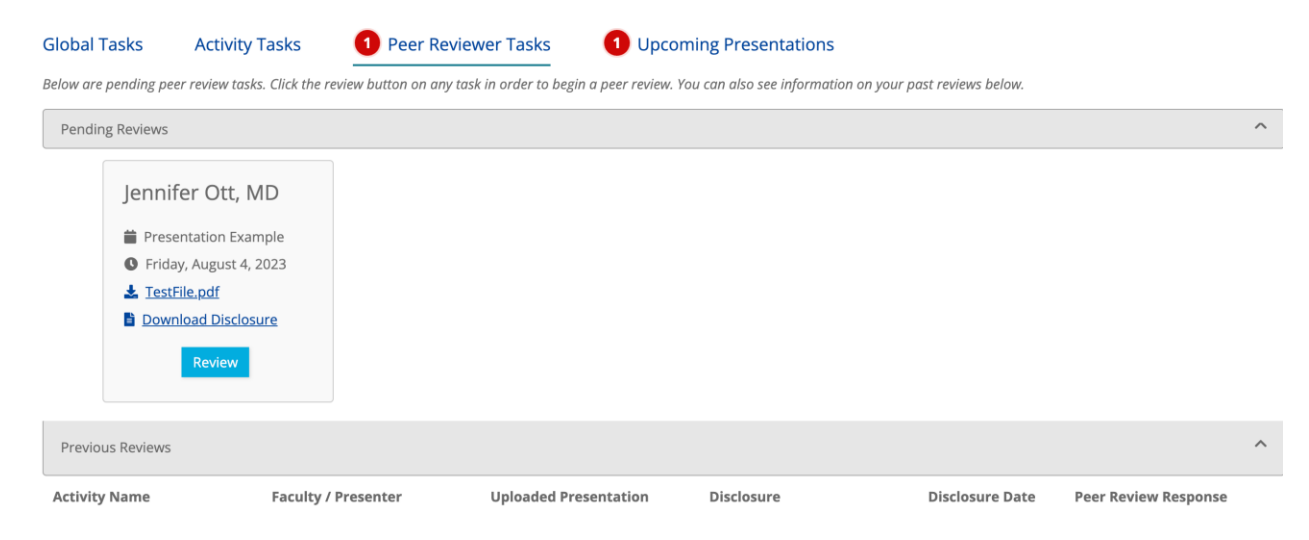

The **Upcoming Presentations** area displays assigned presentation tasks for specific activities. Users can download presentations, view requested revisions, and upload revised presentations from this screen.

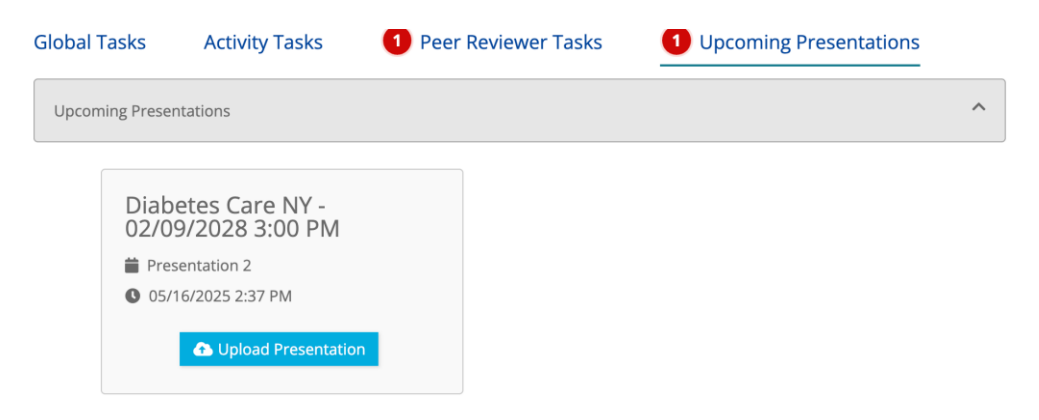